Уважаемые учащиеся и родители!

С 30 марта 2020 года образовательный процесс будет организован с применением дистанционных педагогических технологии на платформе Российская электронная

## школа **<https://resh.edu.ru/>**

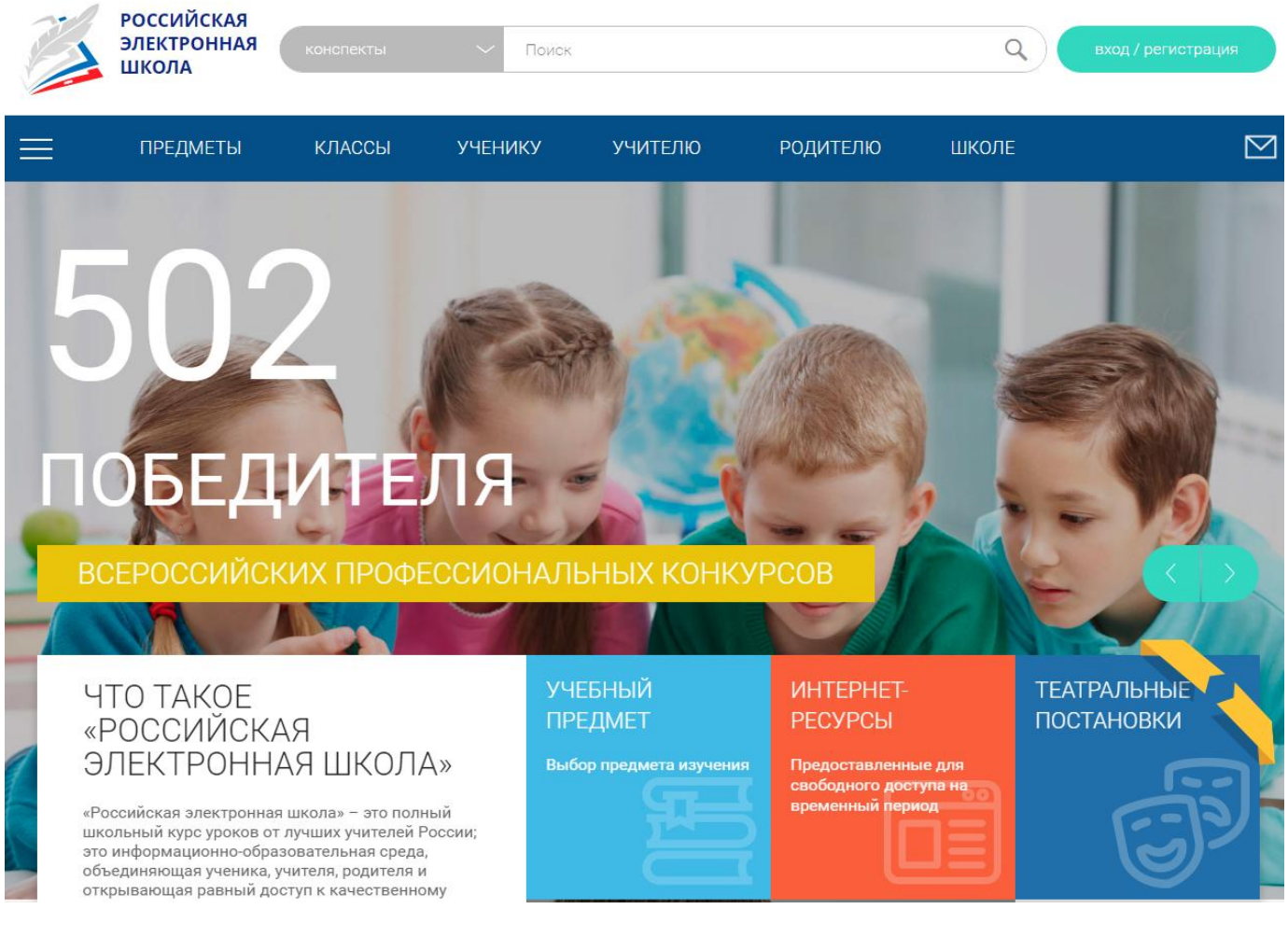

Для получения возможности выполнения контрольных заданий учащемуся нужно зарегистрироваться. Для этого нажмите в верхнем правом углу кнопку «Вход/регистрация»

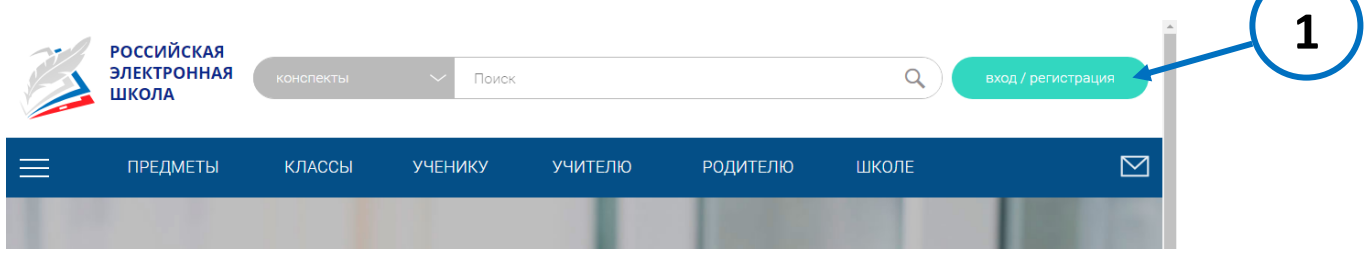

И далее, в открывшемся окне, заполните все поля со «\*»

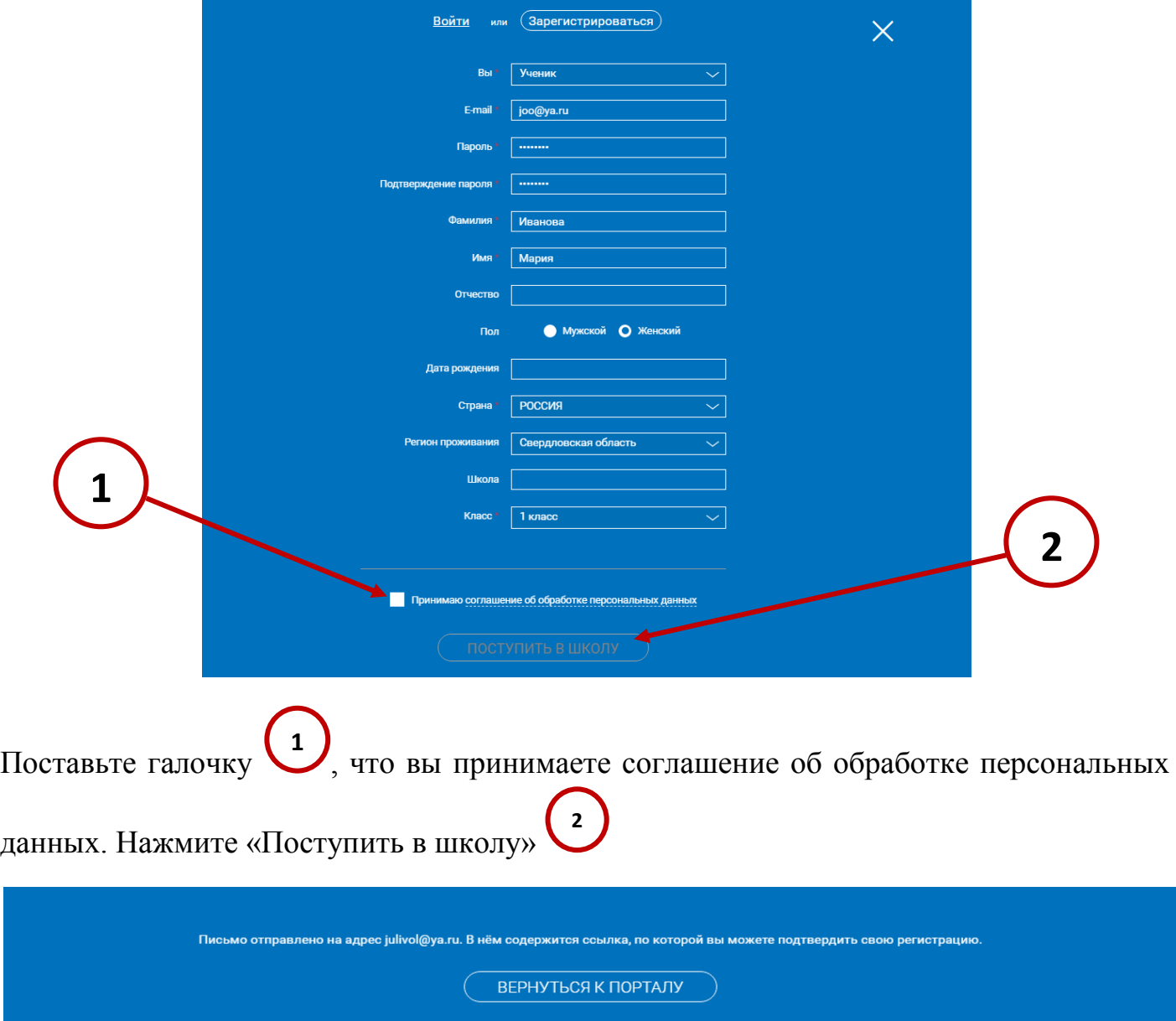

На указанный вами почтовый ящик придет письмо с подтверждением регистрации.

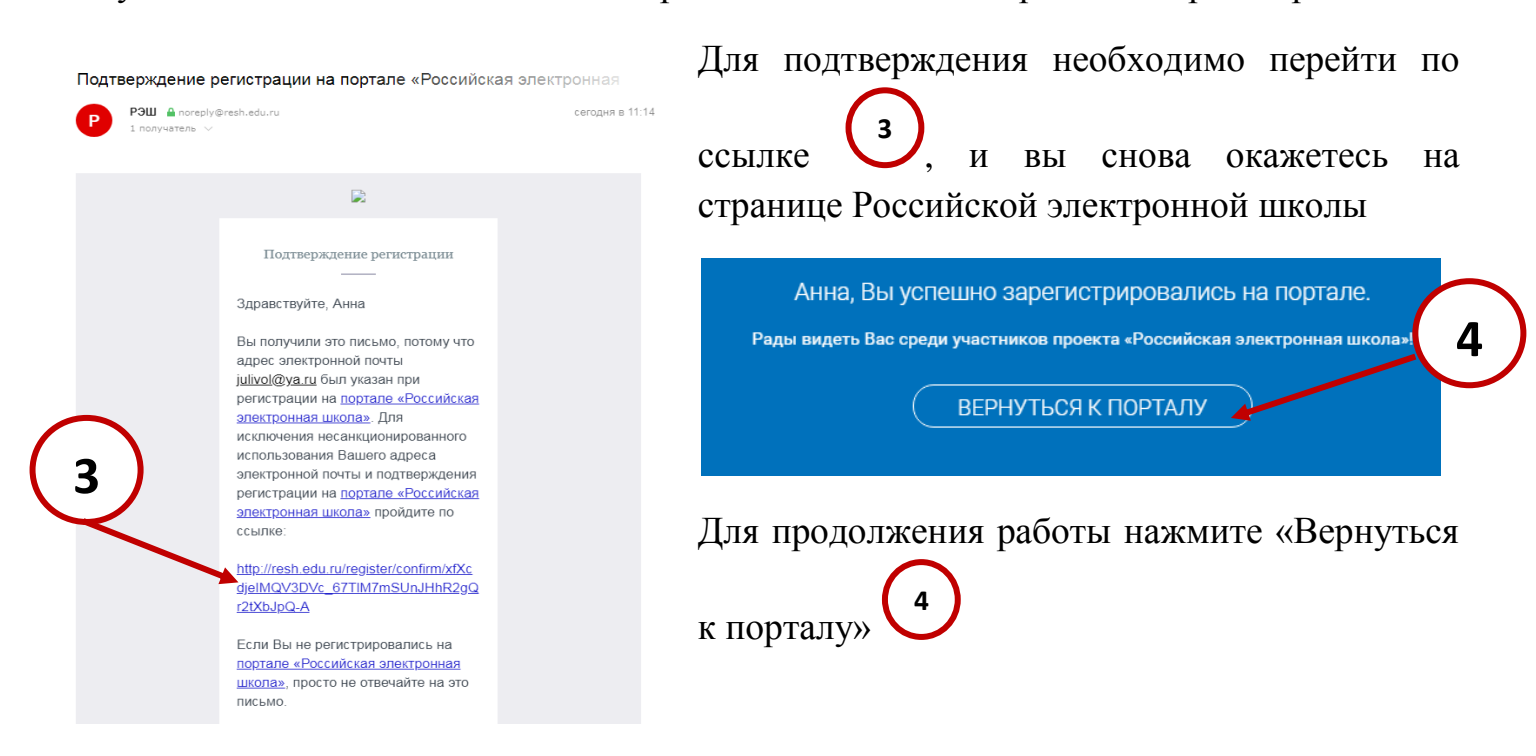

В дальнейшем для работы на портале нужно будет вводить под своим логином и паролем:

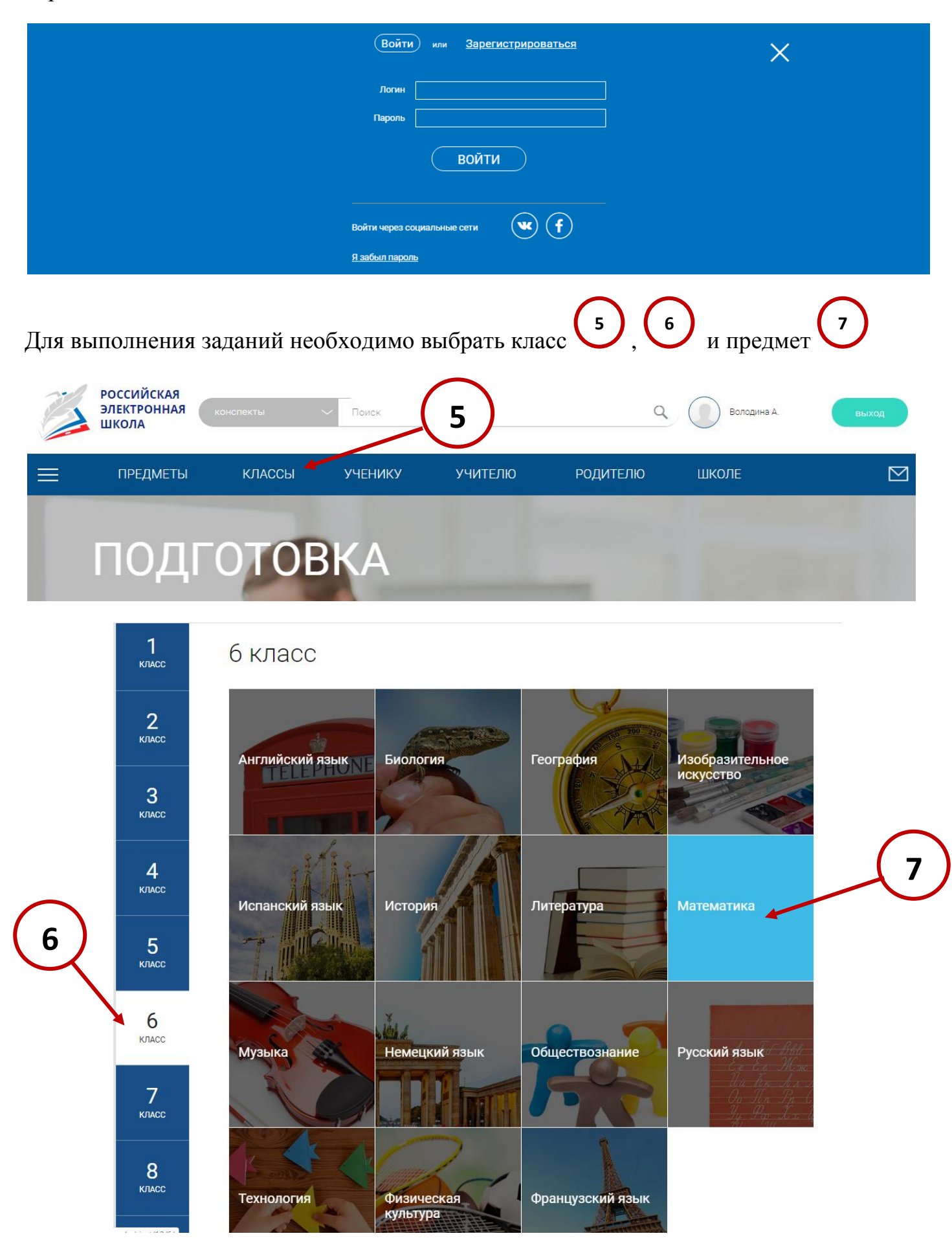

## Выбрать нужный урок

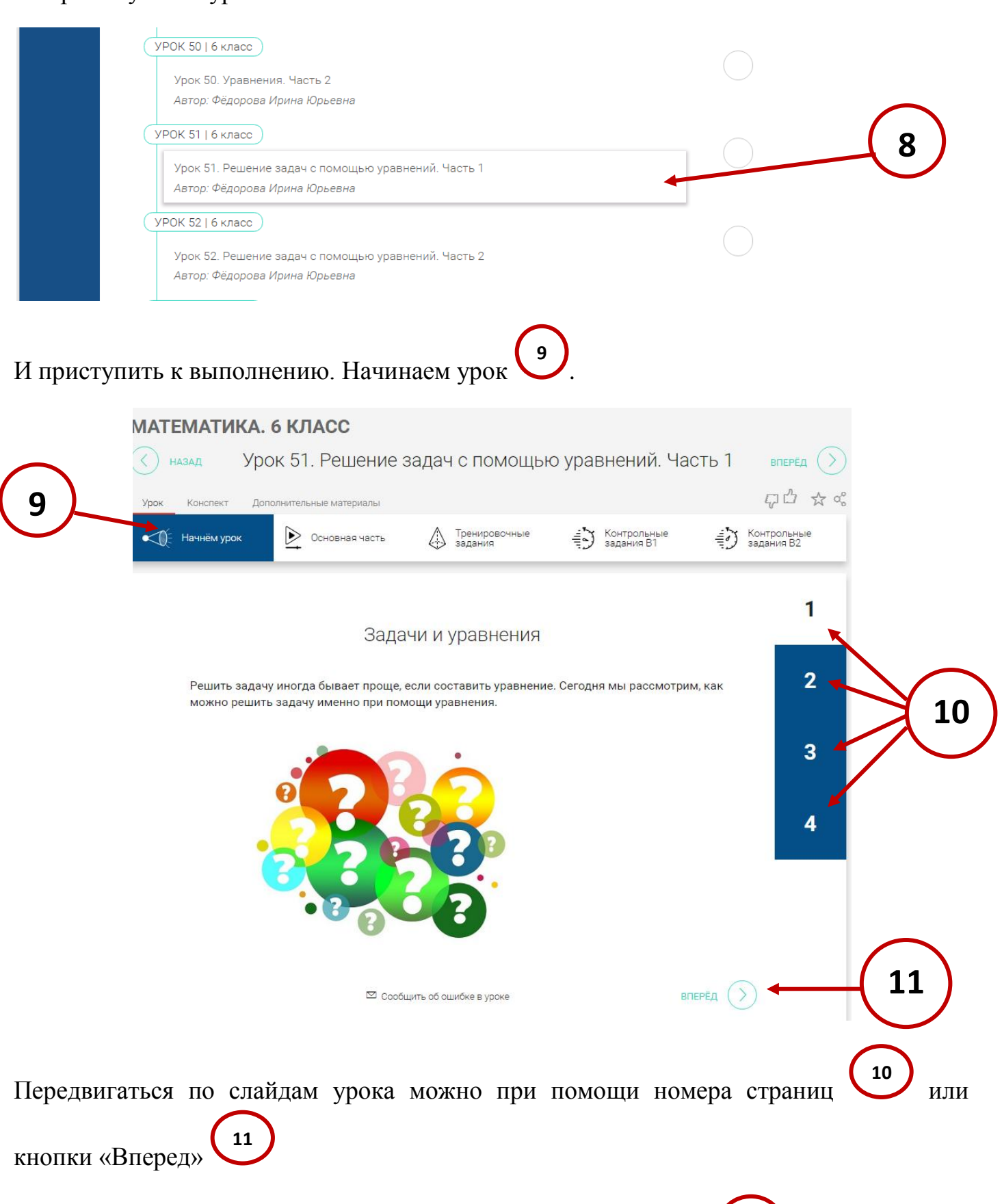

Изучив тему цели и задачи урока, приступаем к основной части

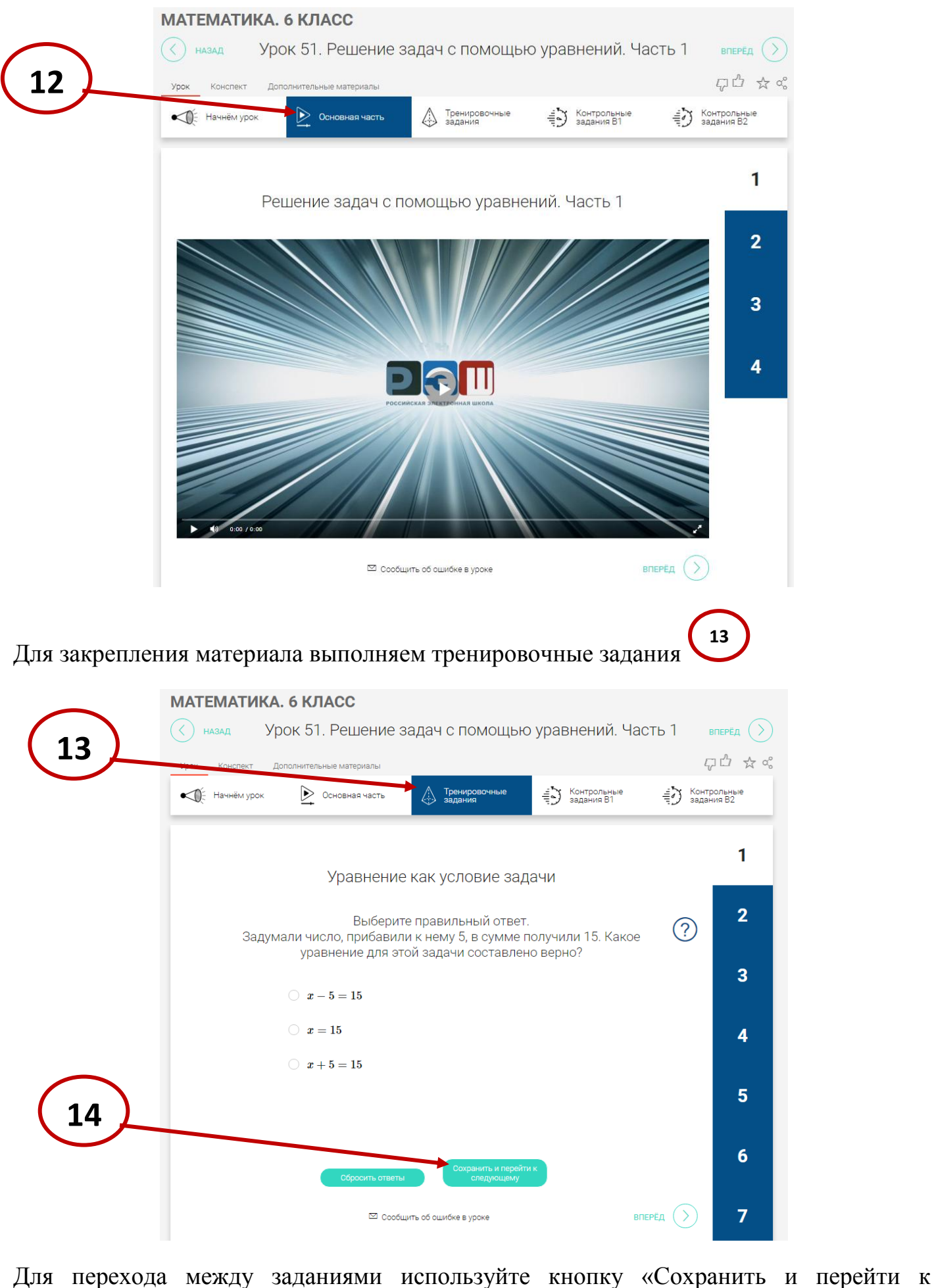

следующему»

## Для проверки усвоения материала решаем контрольные задания

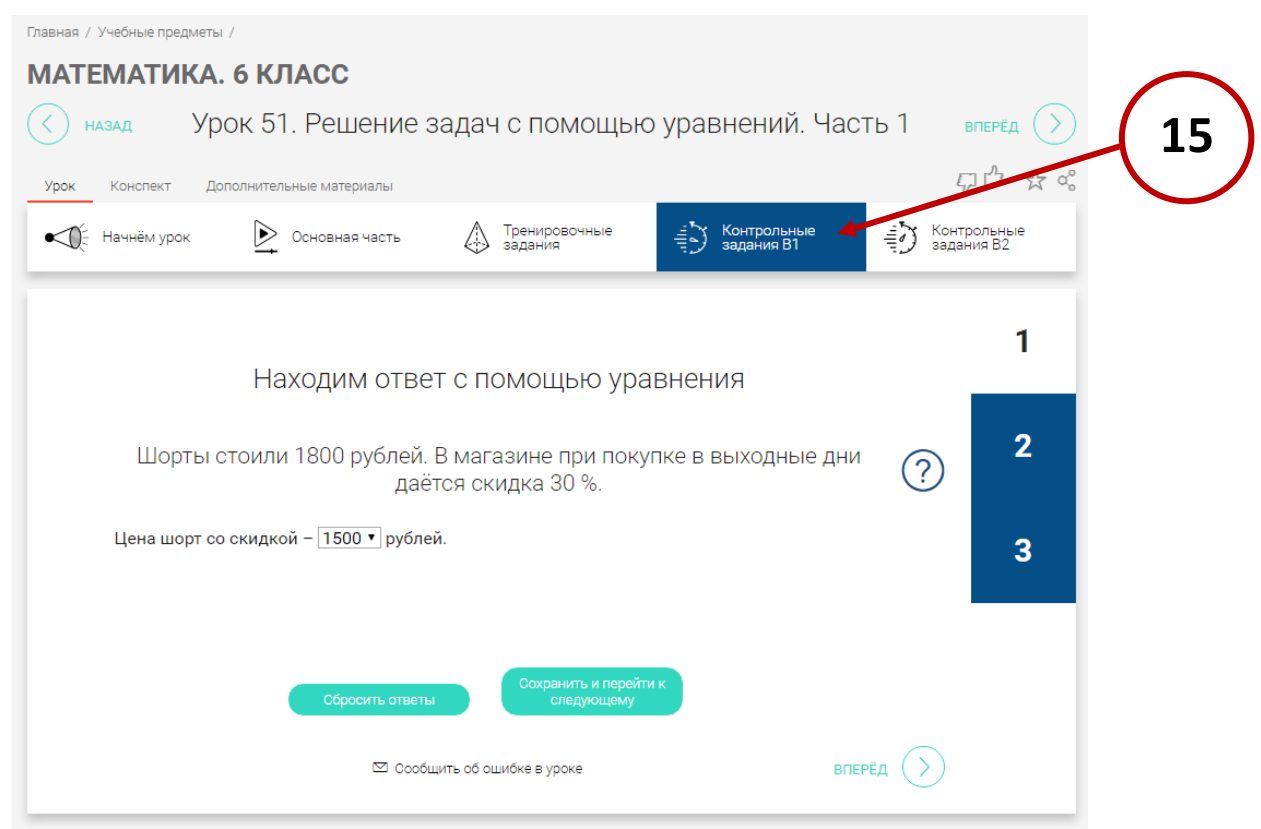

По завершению программа выдаст результат о правильности выполнения работы

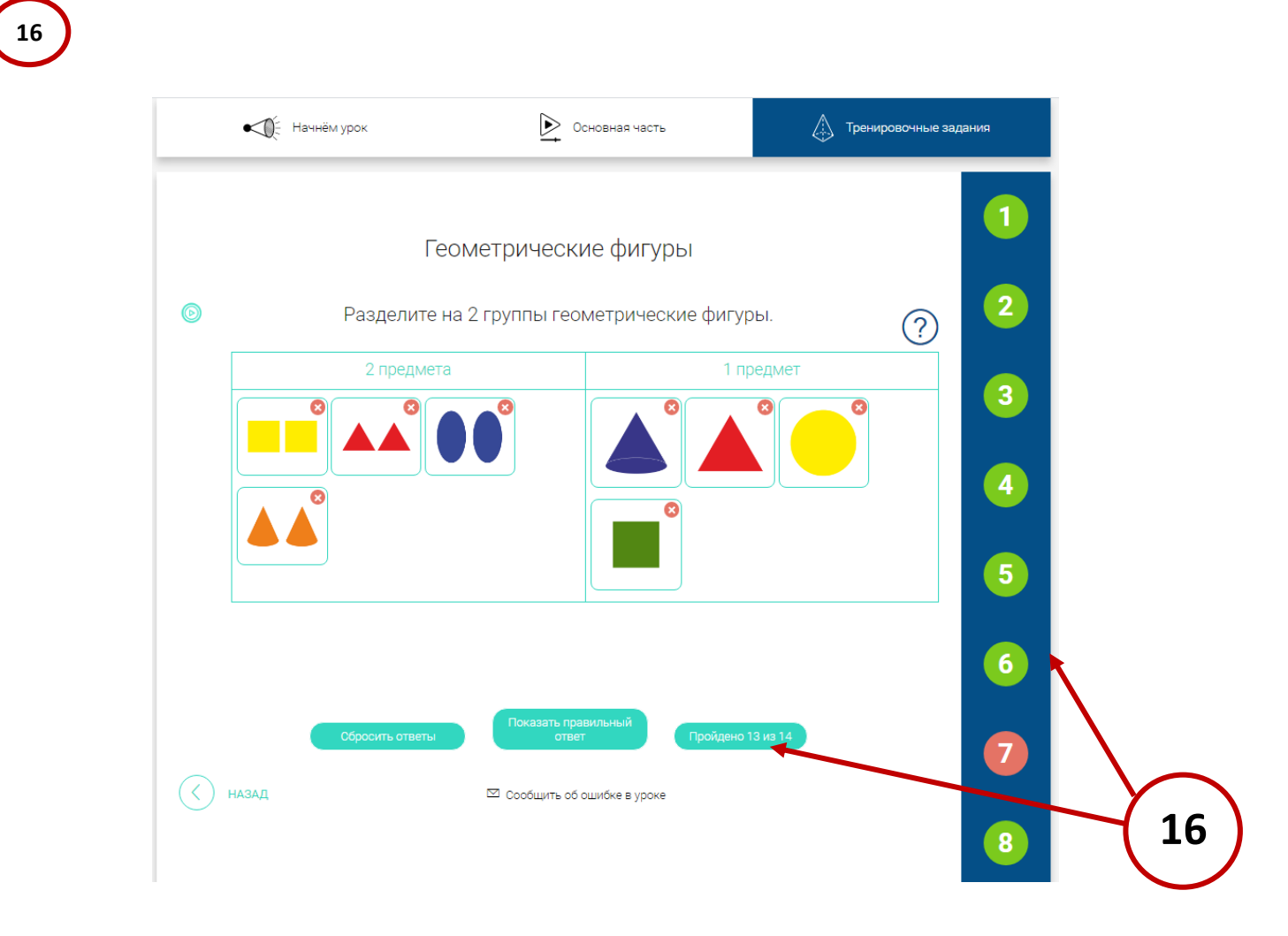